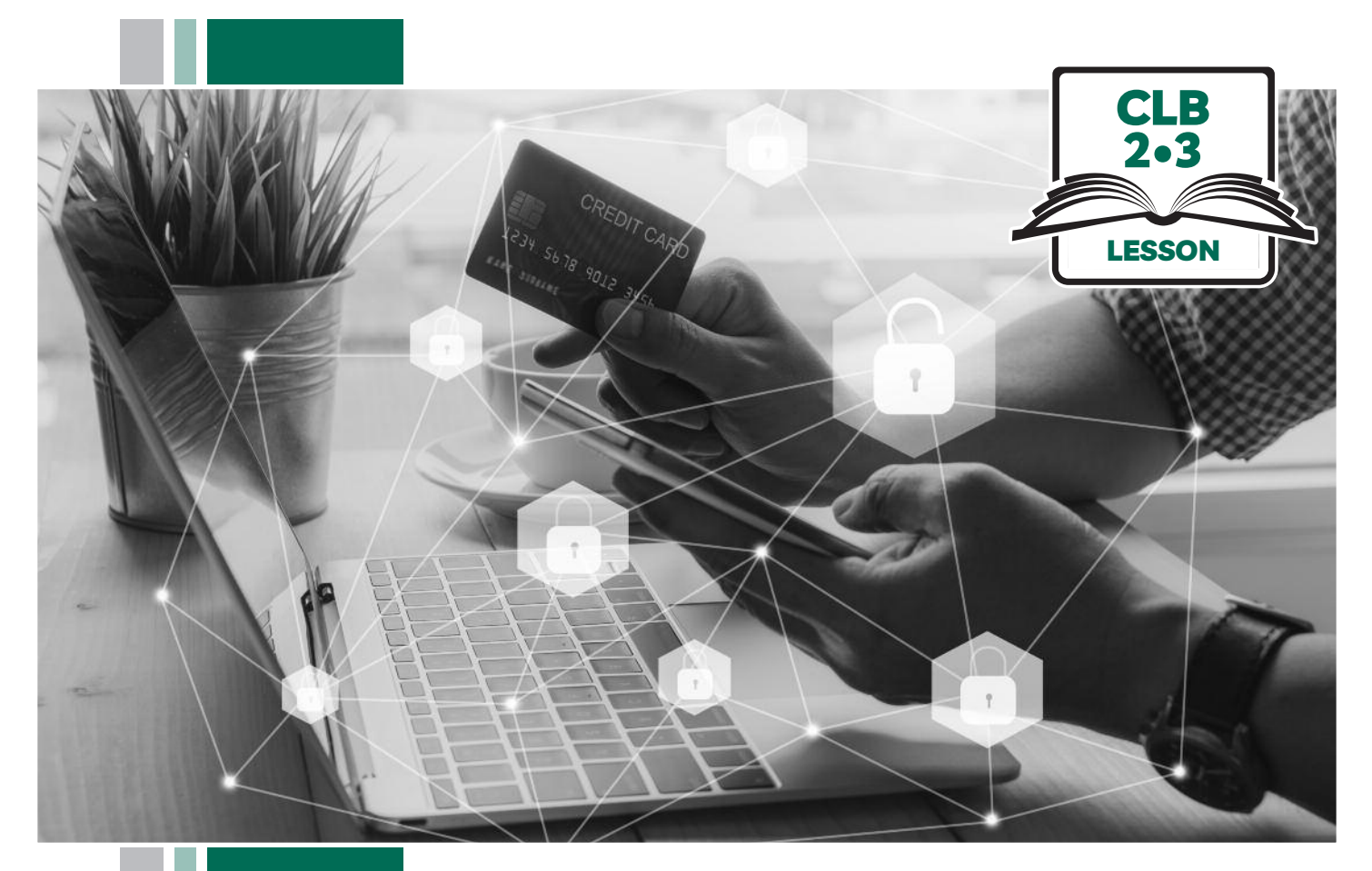

# Ny y ISS of BC

## **Digital Literacy Curriculum Resource Module 7 Safety and Security**

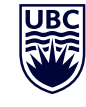

THE UNIVERSITY OF BRITISH COLUMBIA **Learning Exchange** 

Funded by:

Immigration, Refugees and Citizenship Canada

Financé par : Immigration, Réfugiés et Citoyenneté Canada

### Module 7: Safety and Security • *TEACHER NOTES*

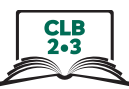

#### **Learning Objectives**

- 1 Understand weak vs. strong passwords
- 2. Create a strong password
- 3. Change your email password
- 4. Identify hyperlinks
- 5. Identify 'phishing' emails and text messages, and how to respond to them

#### **Pre-requisite Skills**

- **Mouse skills**: hold the mouse, left click, double click, scroll, different shapes of cursor, hover over objects and links
- **Navigation**: move the mouse around the screen to position the cursor in correct location
- **Keyboarding**: type words, numbers, symbols; use Shift and Enter keys
- **Online skills**: open a web browser, use the address bar, search for a website
- **Email skills**: open an email message
- **Mobile phone skills**: open the "messages" app and other messaging apps

#### **Preparation**

- Set up a room with computers or laptops for each student
- Read through the lesson outline and notes for the teacher
- Print the handouts for students
- Turn on the projector or interactive whiteboard (Smartboard)

#### **Information for the teacher**

The most important takeaway for students from this lesson is that they should never give out personal information online, by text message or over the phone, nor should they click on a link in an email or text message. Understanding the language in the message is not the focus, nor is it important to teach that language.

#### **Materials**

- Computers or laptops with access to the internet
- Handouts of the lesson activities
- Projector or interactive whiteboard. If these are not available demonstrate by having students gather around teacher's computer

#### **Handouts**

- Module 7-CLB 2/3-Digital Skill 1-Learn-Handout Are these strong passwords?
- Module 7-CLB 2/3-Digital Skill 1-Learn-Handout-Answer Key
- Module 7-CLB 2/3-Digital Skill 1-Practice-Handout True or False?
- Module 7-CLB 2/3-Digital Skill 2 -Your Turn-Handout Strong Password Checklist
- Module 7-CLB 2/3-Digital Skill 3 -Learn-Handouts A, B or C
- Module 7-CLB 2/3-Digital Skill 4-Learn Handout A Phishing
- Module 7-CLB 2/3-Digital Skill 4-Learn Handout B Stealing Personal Information
- Module 7-CLB 2/3-Digital Skill 4-Learn Handout C Catching Victims
- Module 7-CLB 2/3-Digital Skill 4-Learn Handout D Catching Victims
- Module 7-CLB 2/3-Digital Skill 4-Learn Handout E Hyperlink Styles
- Module 7-CLB 2/3-Digital Skill 4-Practice Handout Identify Hyperlinks
- Module 7-CLB 2/3-Digital Skill 5-Learn Handout A Identifying Phishing Emails
- Module 7-CLB 2/3-Digital Skill 5-Learn Handout A-Answer Key
- Module 7-CLB 2/3-Digital Skill 5-Learn Handout B Phishing Emails – Dos and Don'ts

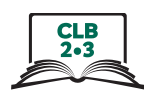

## **LESSON**

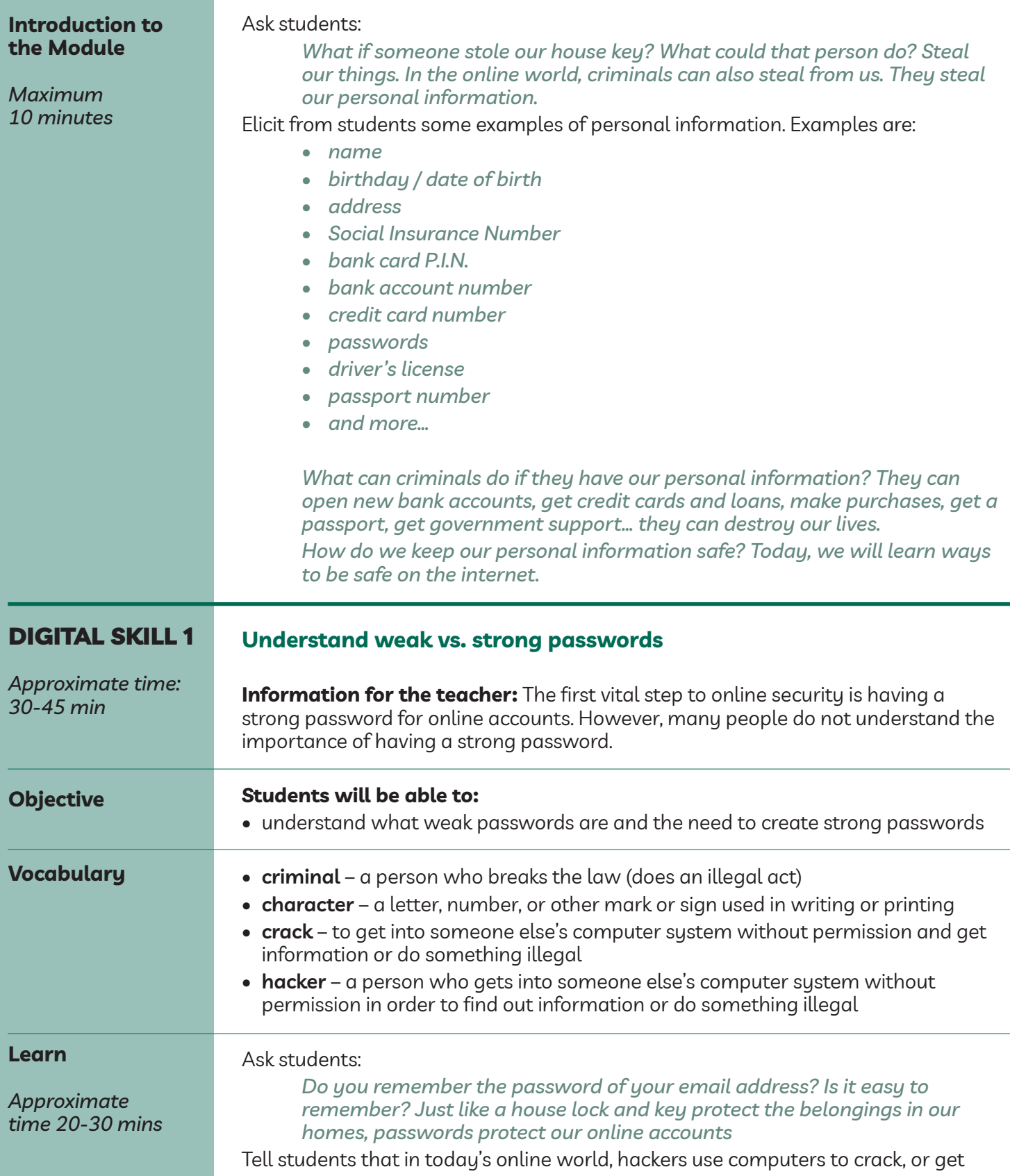

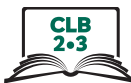

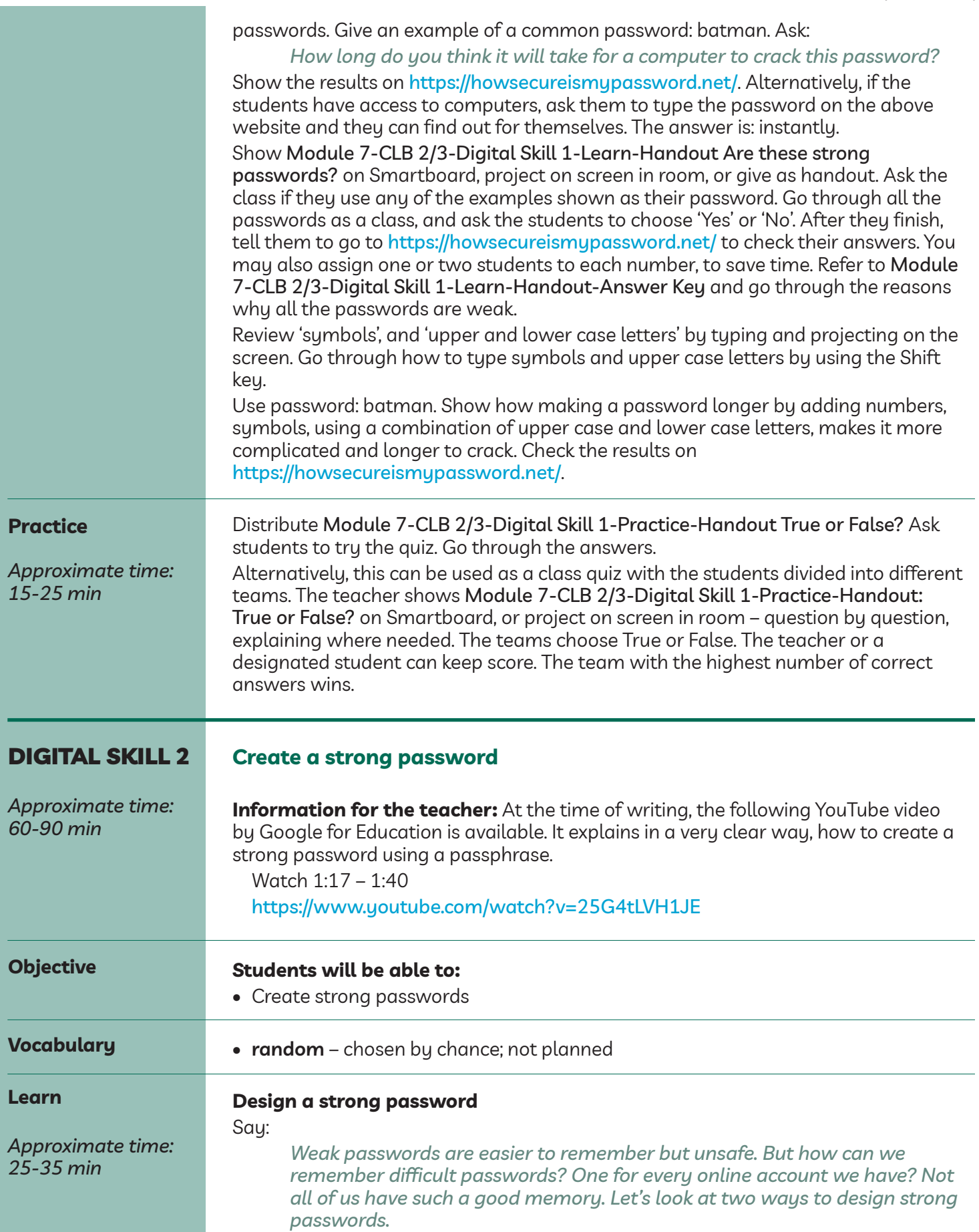

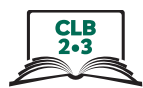

#### **1) Design a passphrase**

Tell students that they can use a passphrase. A passphrase is a phrase or sentence that is easy to remember.

For example:

• My friend Alan found a job in December at Scotiabank.

Take the first letters of the sentence.

• MfAfajiDaS

Replace some letters with numbers or symbols.

• MfAfaji12@S

Say:

*Check these 2 passwords on the website:* https://howsecureismypassword.net/*.*

*How long will it take a computer to crack these passwords?*

In case you have to explain the 'quintillion' and 'sextillion' years, this is the link to Wikipedia: https://en.wikipedia.org/wiki/Names\_of\_large\_numbers, or you can just google them.

#### **2) Put unconnected words together**

Explain 'random'.

- SnowHeaterWindowBeautiful becomes Sn0wHeaterW1nd0wBeaut1ful when you change 'i' into the number '1', and 'o' into the number '0'
- Check this password on the website: https://howsecureismypassword.net/. How long will it take a computer to crack this password?

Reiterate/Review:

Elicit from students: So how can we create a strong password?

- Has at least 8 characters. The longer, the better.
- Uses a combination of upper and lower case letters
- Uses numbers and symbols…

#### **Practice**

#### **Design a strong password**

*Approximate time: 20-35 min* **Your turn** *Approximate time: 15-20 min* Divide the class into four teams. Ask the teams to come up with two passwords each: using a passphrase and another, using random words. Write the passwords on the board. Vote which are the strongest passwords. Check on https://howsecureismypassword.net to see which team wins. Based on what they've learned, ask the students to reflect if they think the password of their email account is strong. Give out Module 7-CLB 2/3-Digital Skill 2 -Your Turn-Handout Strong Password Checklist. Ask students to design a strong password for their own email account based on the checklist.

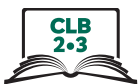

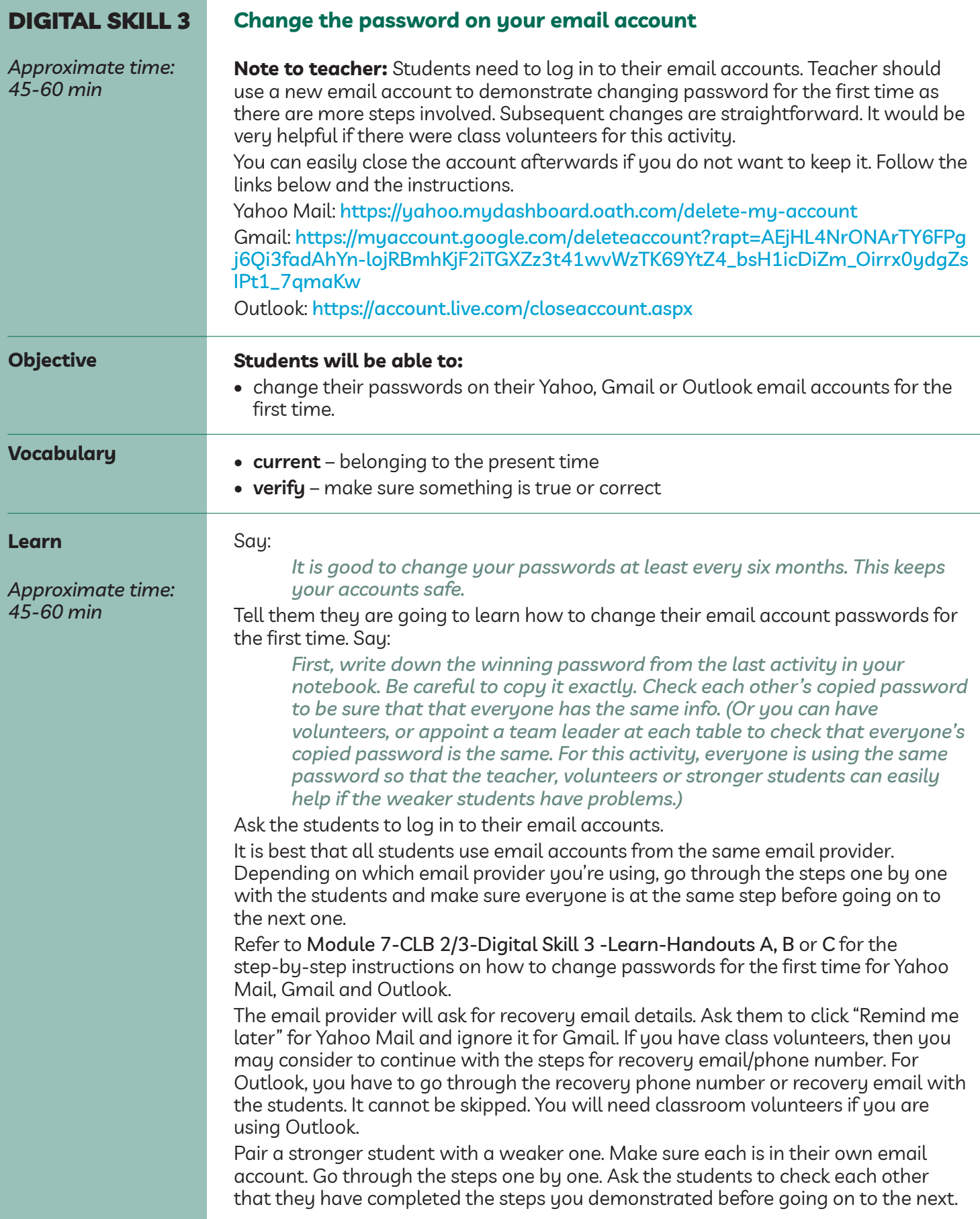

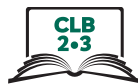

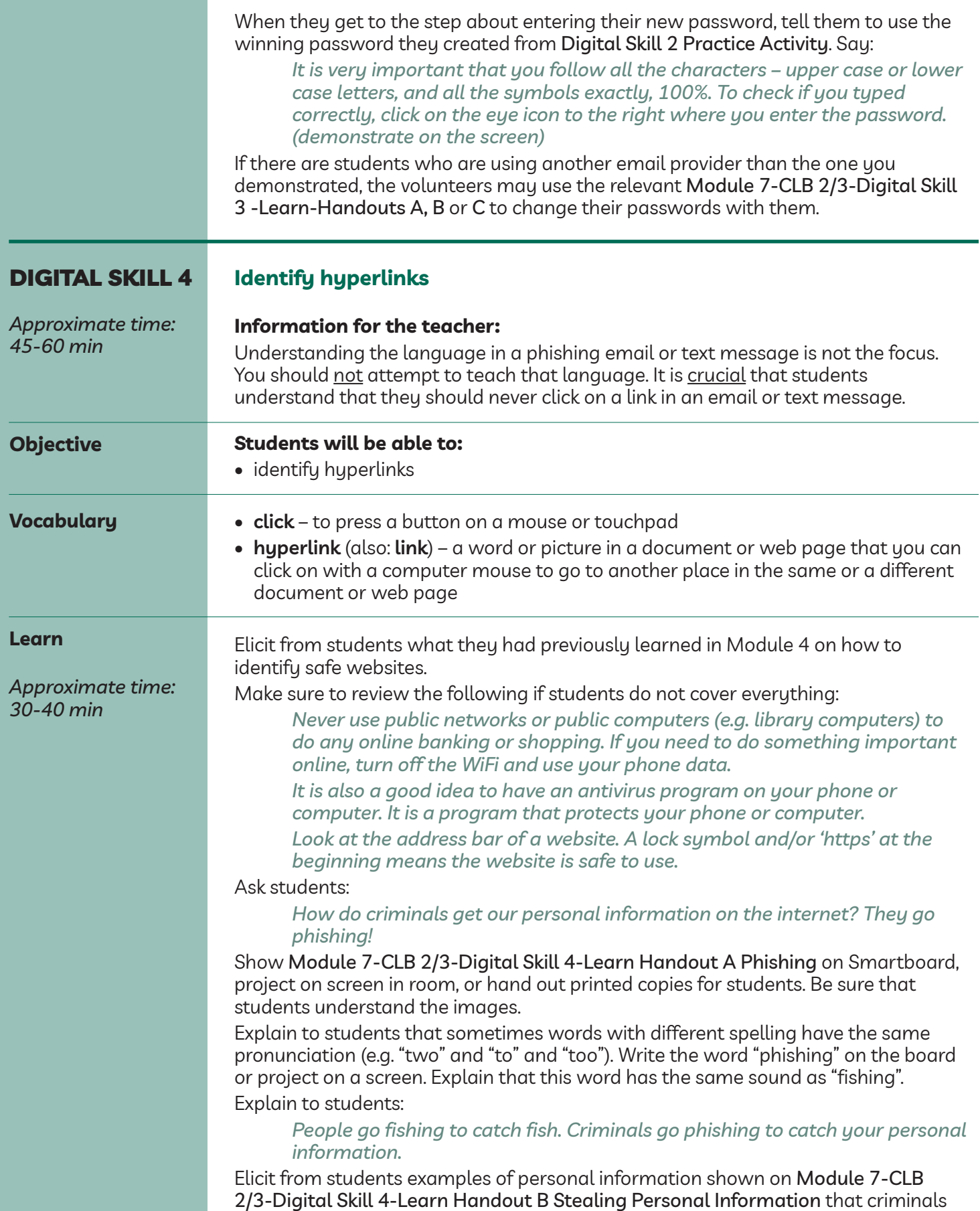

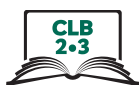

want to steal. If students did not mention the following, add:

*Criminals also want to steal (take) your...*

- *– email address and email messages*
- *– computer login information (username and password)*
- *– information stored on the cloud*
- *– information saved to your phone*
- *– bank card or credit card information and money*

Show module 7-ClB 2/3-Digital Skill 4-learn Handout C Catching Victims on Smartboard, project on screen in room, or hand out printed copies for students. Tell students:

*Criminals use emails, text messages or phone calls to make you feel afraid or scared about a problem.*

*They make you feel afraid or scared by telling you about a problem with:*

- *– your bank account*
- *– your taxes / the government*
- *– your mobile phone account*
- *– your computer*
- *– your SIN*
- *– or something else*

*Very often, they also tell you that something bad will happen if you tell someone about the problem. But the problem is not true (not real)!*

#### Show module 7-ClB 2/3-Digital Skill 4-learn Handout D Catching Victims on Smartboard, project on screen in room, or hand out printed copies for students.

*They may also want you to feel surprised or excited by telling you about a surprise such as a:*

- *– Government tax refund*
- *– money transfer*
- *– package or parcel delivery*
- *– free vacation or prize*
- *– or something else*

#### Tell students:

*You are surprised or excited.*

*What do you do? Do not give money or personal information!*

Elicit who has received such an email, text message or phone call which made them feel afraid or excited, and how often they receive such emails, messages or calls.

Teach students about hyperlinks. It is important that students can recognize what a hyperlink is. Tell students:

- *Sometimes, an email message (or text message) has*
- *– different coloured words or numbers (not black)*
- *– underlined words or numbers*
- *– a box (coloured)*

Show Module 7-CLB 2/3-Digital Skill 4-Learn Handout E Hyperlink Styles on Smartboard, project on screen in room, or hand out printed copies for students. Point to the three circled areas on the graphic and ask:

*What is this? (Answer: box)*

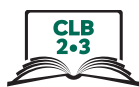

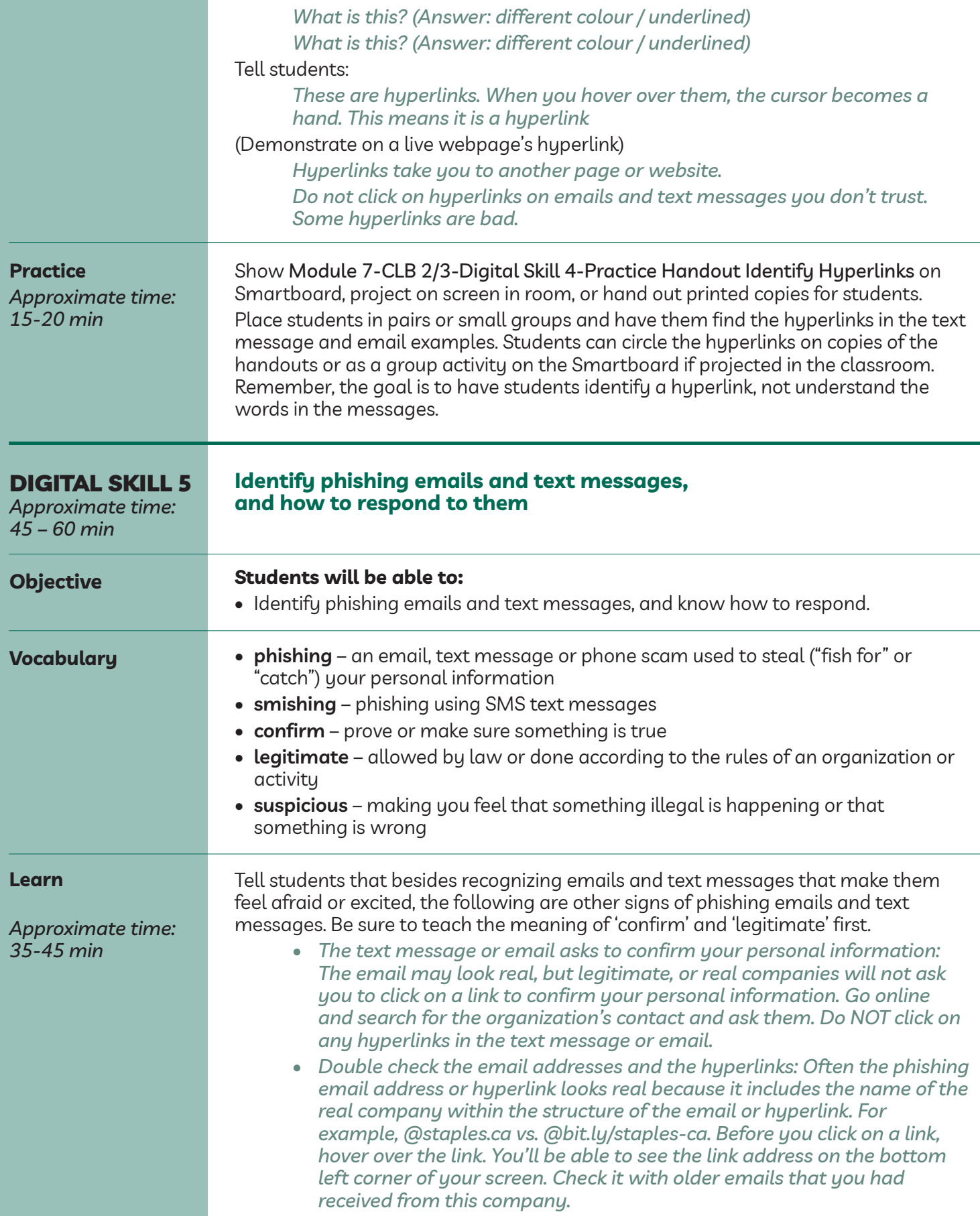

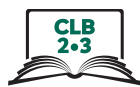

Demonstrate on the screen by hovering over a hyperlink.

- *• Spelling and grammar errors. A legitimate company will check all spelling and grammar before sending out emails and text messages to their customers.*
- *• Beware of suspicious attachments. Be careful if you receive an email that you do not expect, and it contains an attachment. Scan it first with an antivirus software.*

Show Module 7-CLB 2/3-Digital Skill 5-Learn Handout A Identifying Phishing Emails on Smartboard, project on screen in room, or hand out printed copies for students.

Focus on the first graphic. Tell students that it looks like a real email from online shopping site Amazon. Point out:

- the logo
- the "Order Details"
- the "Dear Customer" greeting, and the closing from Amazon.com
- the "small print" legal info that is often found at the bottom of this type of email

Now show the second graphic module 7-ClB 2/3-Digital Skill 5-learn Handout A-Answer Key. Explain how to recognize a phishing email using the info on the graphic.

- *• It's not from an Amazon email address.*
- *• Companies never ask you to update personal or financial information through a link in an email or text message.*
- *• You do not remember buying something for this amount. You are not expecting a delivery.*

Tell students what to do if they think they have received a phishing email or text message that looks like it came from a bank, post office or business, etc.:

- *• Do not click on a hyperlink.*
- *• Go to your bank or post office.*
- *• Log in to your account (in a separate tab). Check your information.*
- *• Ask yourself: did I buy something?*
- *• Do not reply to (answer) the email.*
- *• Think before you click. If something looks suspicious, delete it.*

Show Module 7-CLB 2/3-Digital Skill 5-Learn Handout B Phishing Emails - Dos and Don'ts on Smartboard, project on screen in room, or hand out printed copies for students.

Have students practice telling each other what to do and what not to do if they think that they have received a phishing email or text message.

#### **Closing**

#### **What have you learned today?**

Review the skills learned and practiced in this workshop. Ask concept-check questions. For example:

*What are the characteristics of a strong password?*

*What are two ways to create a strong password?*

*What are the signs of a phishing email or text message?*

*What are the steps to take if you receive a phishing email or text?*

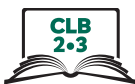

What are you going to do to practice on your own? Have students say what they will do for independent practice, e.g. Do the Extra Practice Activities online

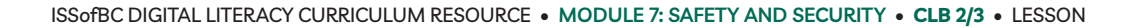